## G120

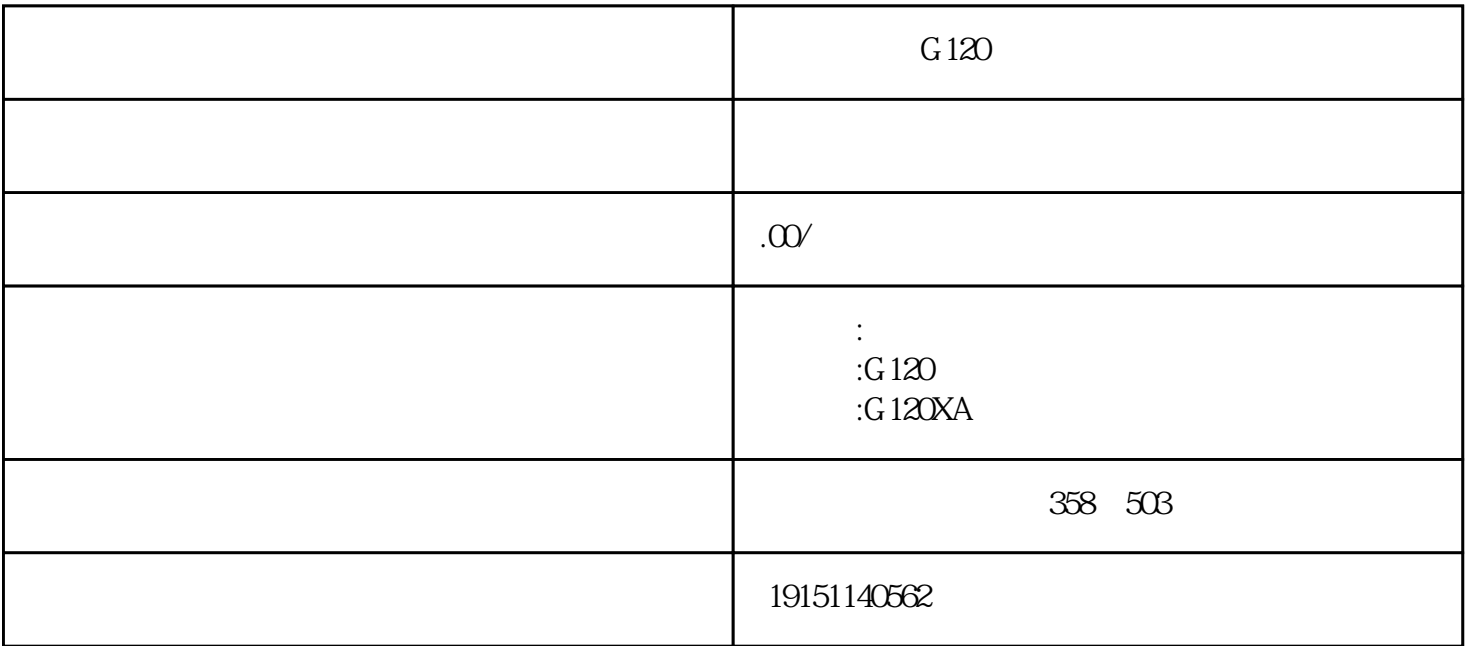

 $G120$  PLC,  $G120$ 如果逻辑块执行完后不需要保存它内部的数据,可以用功能FC来编程。与功能块FB 相比较,FC不需要配套的背景数据块。 1. 生成功能 " (LAD) SIMATIC + " "
+ "
"
(LAD) SIMATIC  $G120$  PLC,  $G120$  $1$  10.0 $137$ ; 第2输入模块:地址14.0~15.7,16.0~17.7为空余地址;第1输出模块:地址Q8.0~Q9.7,Q10.0~Q11.7为空 余地址;第2输出模块:地址Q12.0~Q13.7,Q14.0~Q15.7为空余地址:第3输出模块:地址Q16.0~Q16.7, Q17.0~Q19.7为空余地址。  $1/$   $57-300$  PLC,  $32$   $(1/0$  $33$ 2. 功能的局部变量  $SIMATIC$   $FC1$   $(4-16)$  $(REH_1)$  RET $4$ - $R$ <sub>2</sub>  $R$ <sub>2</sub>  $R$   $R$ <sub>2</sub> 用新建项目向导生成一个名为"OB20例程"的项目(见随书光盘中的同名例程),CPU模块的型号为CPU 315-2DP。打开硬件组态工具HW Config,将硬件目录中名为"DI4xNAMUR,Ex"的4点DI模块插入4号 槽,自动分配的DI模块的字节地址为0。双击该模块,打开它的属性对话框(见图4-47)。用复选框启用硬 件中断,设置I0.0产生上升沿中断。在5号槽插入一块16点DO模块。